# Probably Done Before

# Visualizing Docker Containers and Images

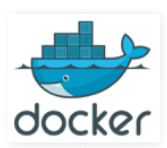

This post is meant as a Docker 102-level post. If you are unaware of what Docker is, or don't know how it compares to virtual machines or to configuration management tools, then this post might be a bit too advanced at this time.

This post hopes to aid those struggling to internalize the docker command-line, specifically with knowing the exact difference between a container and an image. More specifically, this post shall differentiate a simple container from a running container.

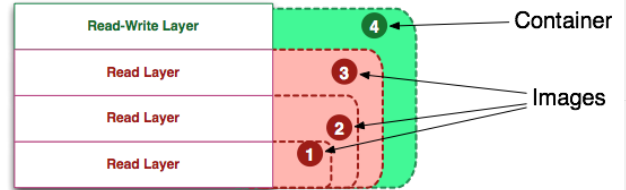

I do this by taking a look at some of the underlying details, namely the layers of the union file system. This was a process I undertook for myself in the past few weeks, as I am relatively new to the docker technology and have found the docker command-lines difficult to internalize.

Tangent: In my opinion, understanding how a technology works under the hood is the best way to achieve learning speed and to build confidence that you are using the tool in the correct way. Often a technology is released with a certain breathless and hype that make it difficult to really understand appropriate usage patterns. More specifically, technology releases often develop an abstraction model that can invent new terminologies and metaphors that might be useful at first, but make it harder to develop mastery in latter stages.

A good example of this is Git. I could not gain traction with Git until I understood its underlying model, including trees, blobs, commits,tags, tree-ish, etc. I had written about this before in a previous post, and still remain convinced that people who don't understand the internals of Git cannot have true mastery of the tool.

#### Image Definition

The first visual I present is that of an image, shown below with two different visuals. It is defined as the "union view" of a stack of read-only layers.

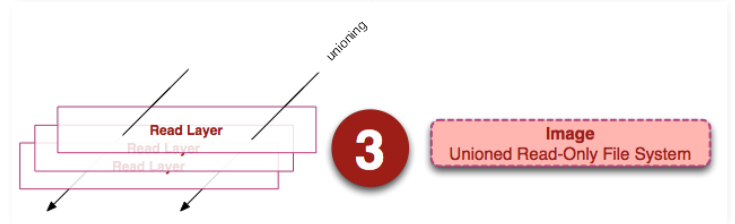

On the left we see a stack of read-layers. These layers are internal implementation details only, and are accessible outside of running containers in the host's file system. Importantly, they are read-only (or immutable) but capture the changes (deltas) made to the layers below. Each layer may have one parent, which itself may have a parent, etc. The top-level layer may be read by a union-ing file system (AUFS on my docker implementation) to present a single cohesive view of all the changes as one read-only file system. We see this "union view" on the right.

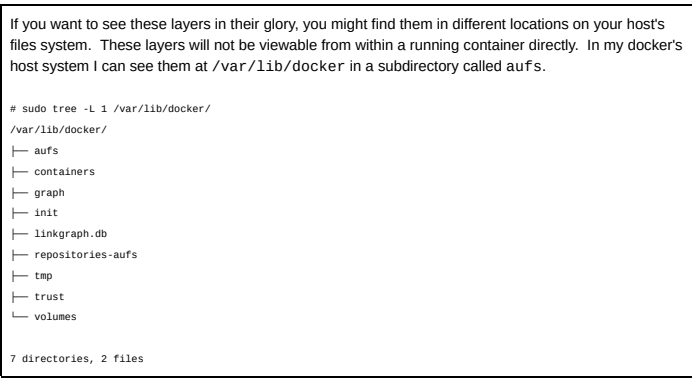

#### Container Definition

A container is defined as a "union view" of a stack of layers the top of which is a read-write layer.

# **Previous Posts**

# ► 2010 (9)

- $\blacktriangleright$  2011 (3) ► 2013 (2)
- ► 2014 (5)
- 
- ▼ 2015 (1) ▼ October (1)
	- Visualizing Docker Containers and Images

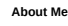

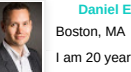

Daniel Eklund Boston, MA

programmer/consultant with a background in enterprise software engineering and big data. This blog is my place to keep up with my love of functional programming languages, and foundational mathematics. Recently, I've been creating a site from Erlang, Elixir and Haskell, called Wordadoplicus -- a site for old-school boggle-type realtime word games.

lete profile

#### Popular Posts

hy the Heck is Git so

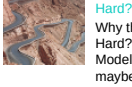

Why the Heck is Git so Hard? The Places Model™ … ok moder<sup>1</sup> ... ok<br>maybe not hard, but

complicated ( which is not a bad thing complicated<br>1 This nost is

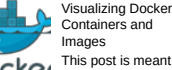

This post is meant as Jocket a Docker 102 -level

post. If you are unaware of what Docker is, or don't know how it compares to virtual machi...

#### ⊶≝ What the Heck are Algebraic Data Types? ( for Programmers ) 噩 **M**∞i

This post is meant to be a gentle

introduction to Algebraic Data Types. Some of you may be asking why you should learn Algebraic Data Typ...

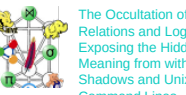

Relations and Logic: Exposing the Hidden Meaning from within Shadows and Unix Command Lines

Here is a question and answer stolen<br>from another website : " I have from another website : " I have [an] nginx log file, and I want to find out market sha...

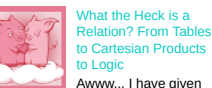

Awww... I have given several talks and courses on Apache Hive and Pig and

other new-ish 'Big Data' languages built upon Hadoop an...

#### $\times$   $\vee$  My  $\Gamma$  What the Heck is Base64 Encoding .com/watcl really?

Also, Why most implementations of Crockford-base32 encoding are probably incorrect TLDR : The term base64 encoding is an overload...

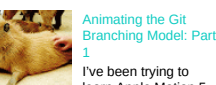

1 I've been trying to learn Apple Motion 5. In my day job, I draw

# Probably Done Before: Visualizing Docker Contain... http://merrigrove.blogspot.com/2015/10/visualizin...

...

a lot of architecture diagrams to communicate with clients and with my

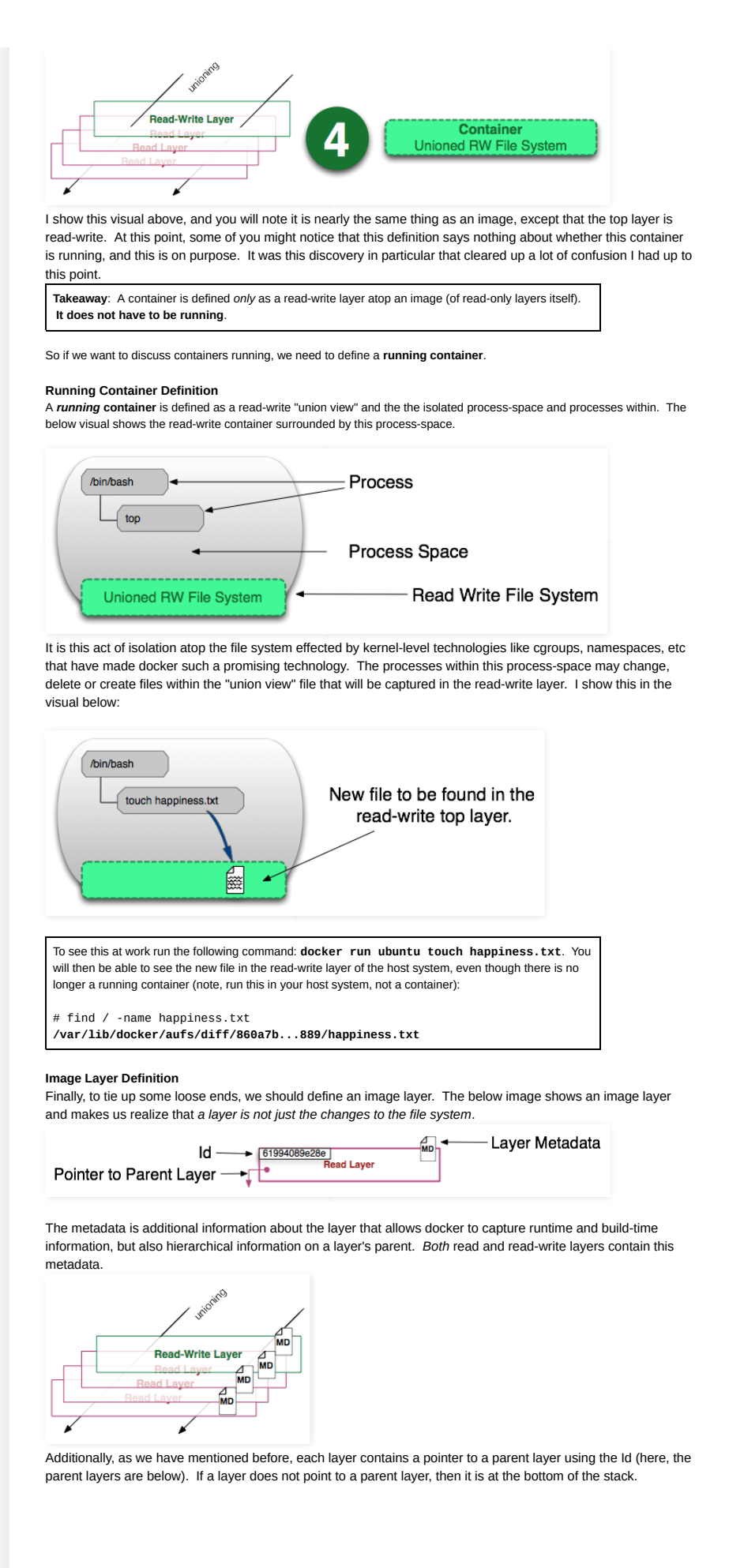

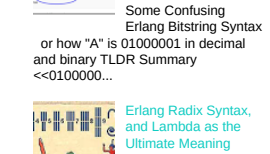

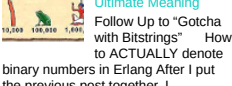

**Gotcha with Bitstr** in Erlang: Naked Chevron Numerals are Decimal

the previous post together, I...

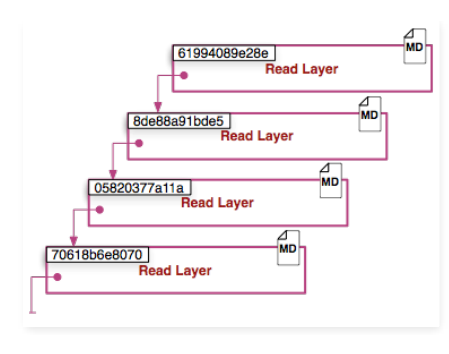

#### Metadata Location:

At this time (and I'm fully aware that the docker developers could change the implementation), the metadata for an image (read-only) layer can be found in a file called "json" within /var/lib/docker /graph at the id of the particular layer: /var/lib/docker/graph/e809f156dc985.../json where "e809f156dc985..." is the elided id of the layer. The metadata for a container seems to be broken into many files, but more or less is found in /var/lib/docker/containers/<id> where <id>is the id of the read-write layer. The files in this directory contain more of the run-time metadata needed to expose a container to the outside world:

# Tying It All Together

networking, naming, logs, etc.

Now, let's look at the commands in the light of these visual metaphors and implementation details.

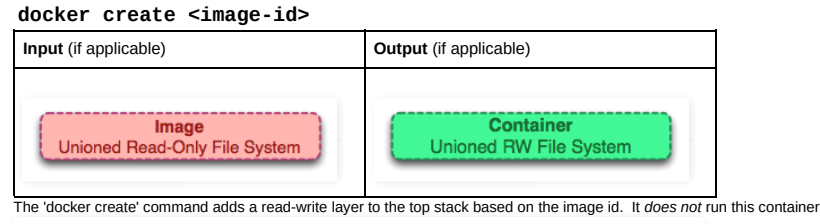

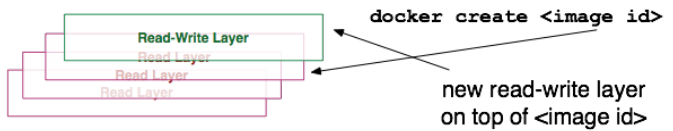

#### docker start <container-id>

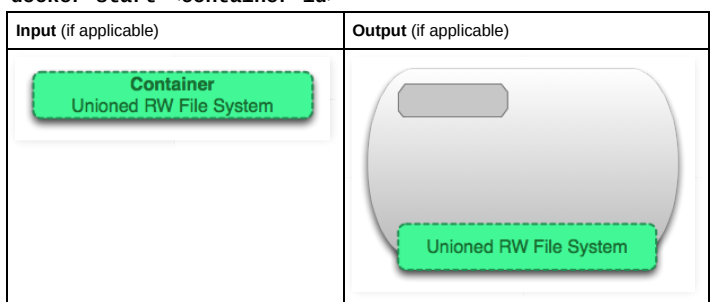

The command 'docker start' creates a process space around the union view of the container's layers. There can only be one process space per container.

#### docker run <image-id>

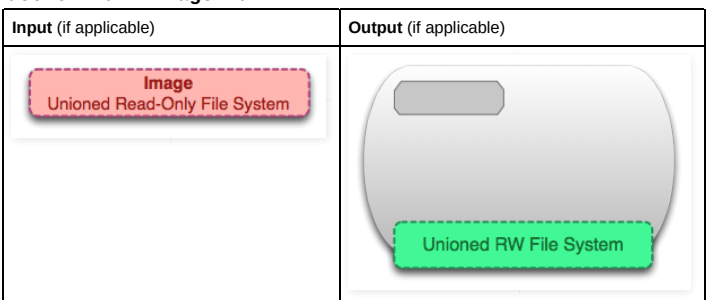

One of the first questions people ask (myself included) is "What is the difference between 'docker start' and 'docker run'. You might argue that the entire point of this post is to explain the subtleties in this distinction.

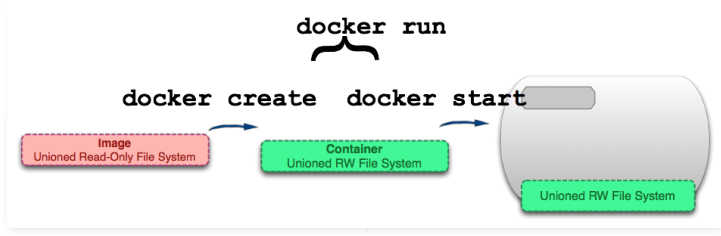

As we can see, the docker run command starts with an image, creates a container, and starts the container (turning it into a running container). It is very much a convenience, and hides the details of two commands.

Tangent: Continuing with the aforementioned similarity to understanding the Git system, I consider the 'docker run' command to be similar to the 'git pull'. Like 'git pull' (which is a combination of 'git fetch' and 'git merge') the 'docker run' is a combination of two underlying commands that have meaning and power on their own.

In this sense it is certainly convenient, but potentially apt to create misunderstandings.

## docker ps

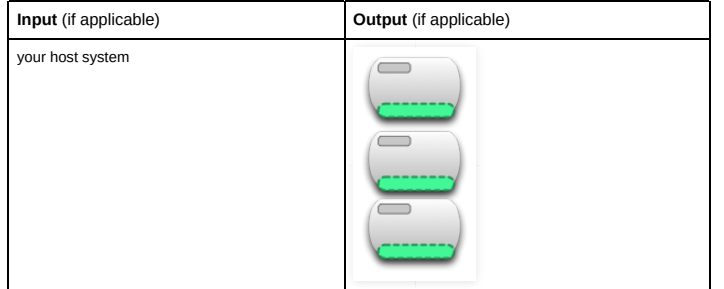

The command 'docker ps' lists out the inventory of running containers on your system. This is a very important filter that hides the fact that containers exist in a non-running state. To see non-running containers too, we need to use the next command.

#### docker ps -a

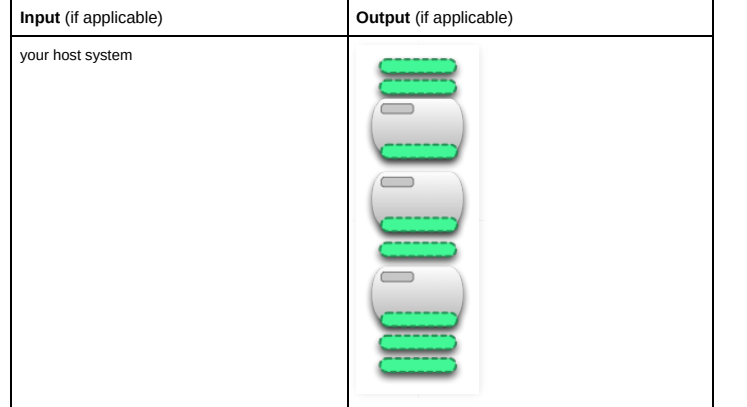

The command 'docker ps -a' where the 'a' is short for 'all' lists out all the containers on your system, whether stopped or running.

#### docker images

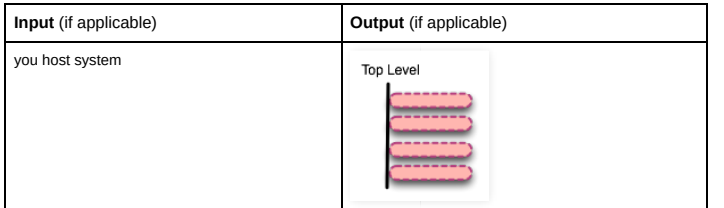

The 'docker images' command lists out the inventor of top-level images on your system. Effectively there is nothing to distinguish an image from a read-only layer. Only those images that have containers attached to them or that have been pulled are considered top-level. This distinction is for convenience as there are may be many hidden layers beneath each top-level read-only layer.

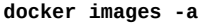

Input (if applicable) **Output** (if applicable)

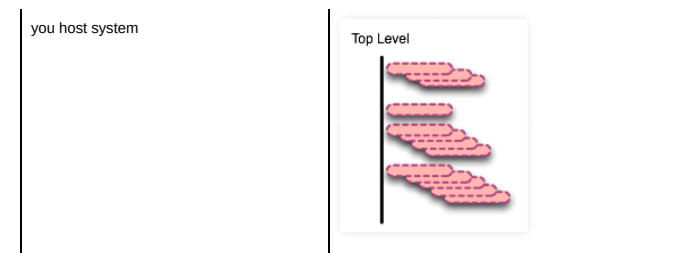

This command 'docker images -a' shows all the images on your system. This is exactly the same as showing all the readonly layers on the system. If you want to see the layers below one image-id, you should use the 'docker history' command discussed below.

#### docker stop <container-id>

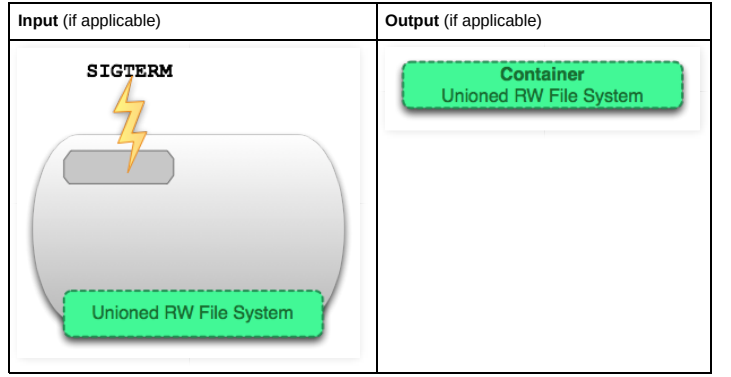

The command 'docker stop' issues a SIGTERM to a running container which politely stops all the processes in that processspace. What results is a normal, but non-running, container.

### docker kill <container-id>

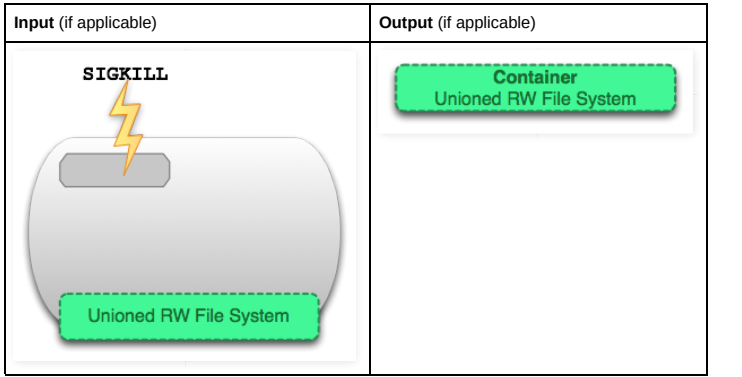

The command 'docker kill' issues a non-polite SIGKILL command to all the processes in a running container. This is the as hitting Control-C in your shell. (EDIT: Control-C sends a SIGINT)

#### docker pause <container-id>

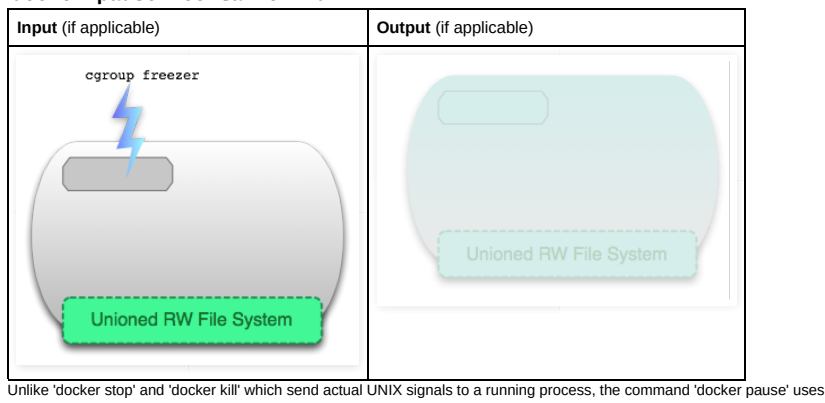

a special cgroups feature to freeze/pause a running process-space. The rationale can be found here: https://www.kernel.org ezer-subsystem.txt, but the short of it is that sending a Control-Z (SIGTSTP) is not transparent enough to the processes within the process-space to truly allow all of them to be frozen.

docker rm <container-id>

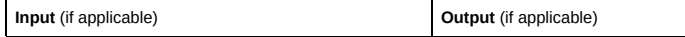

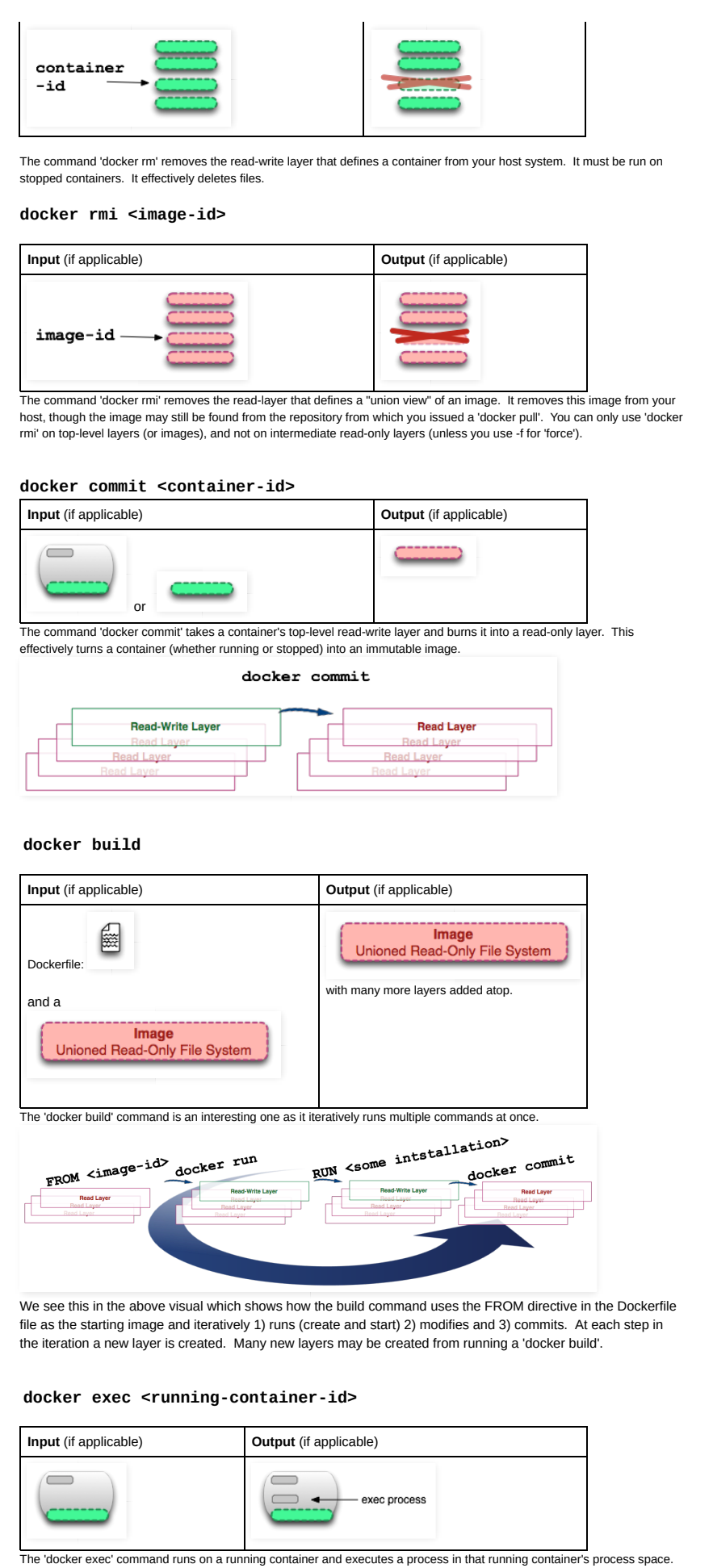

docker inspect <container-id> or <image-id>

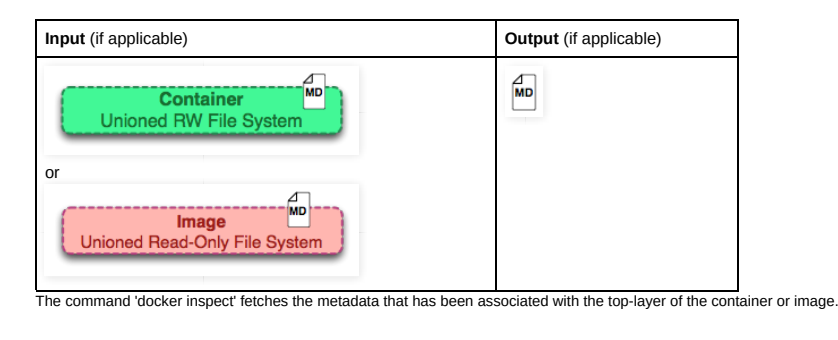

#### docker save <image-id>

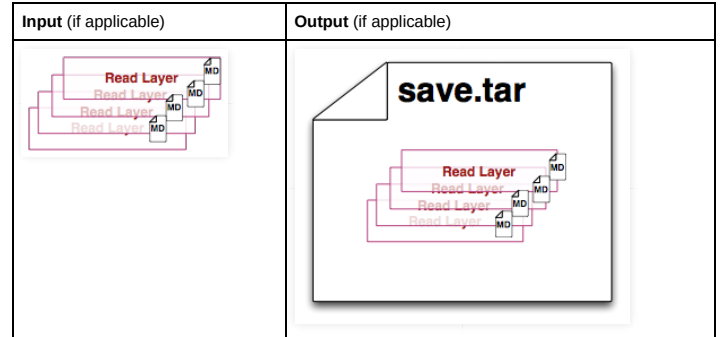

The command 'docker save' creates a single tar file that can be used to import on a different host system. Unlike the 'export' command, it saves the individual layers with all their metadata. This command can only be run on an image.

#### docker export <container-id>

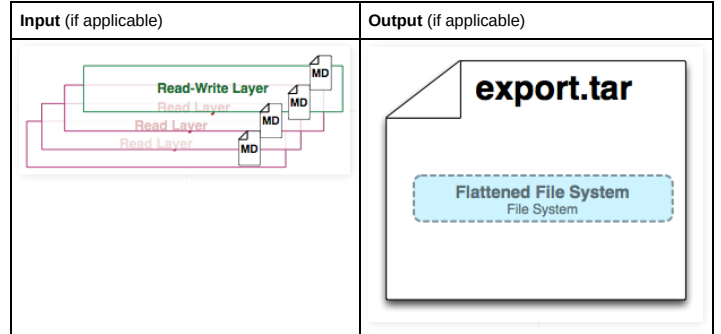

The 'docker export' command creates a tar file of the contents of the "union view" and flattens it for consumption for non-Docker usages. This command removes the metadata and the layers. This command can only be run on containers.

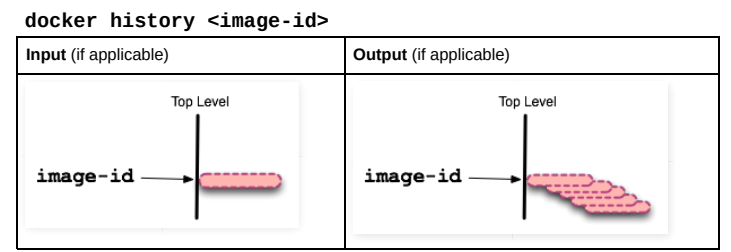

The 'docker history' command takes an image-id and recursively prints out the read-only layers (which are themselves images) that are ancestors of the input image-id.

#### Conclusion

I hope you enjoyed this visualization of containers and images. There are many other commands (pull, search, restart, attach, etc) which may or may not relate to these metaphors. I believe though that the great majority of docker's primary commands can be easier understood with this effort. I am only two weeks into learning docker, so if I missed a point or something can be better explained, please drop a comment.

Posted by Daniel Eklund on Monday, October 26, 2015

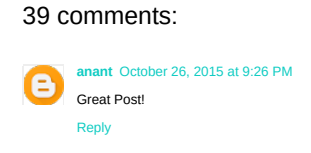

Greg Bray October 26, 2015 at 11:53 PM

Quick question... Can I edit files in the unioned RW filesystem directly on the host filesystem? Like your happiness.txt example

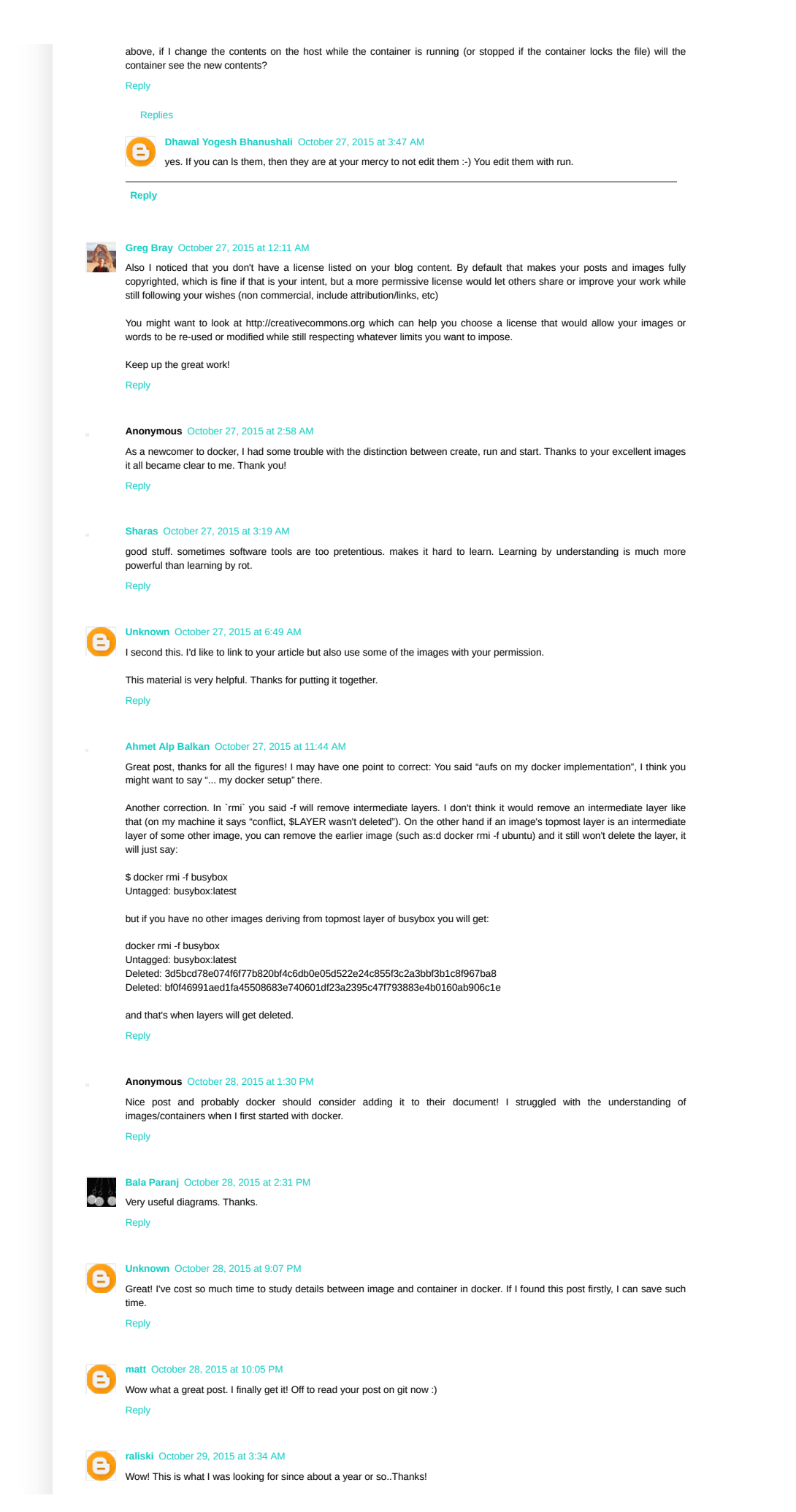

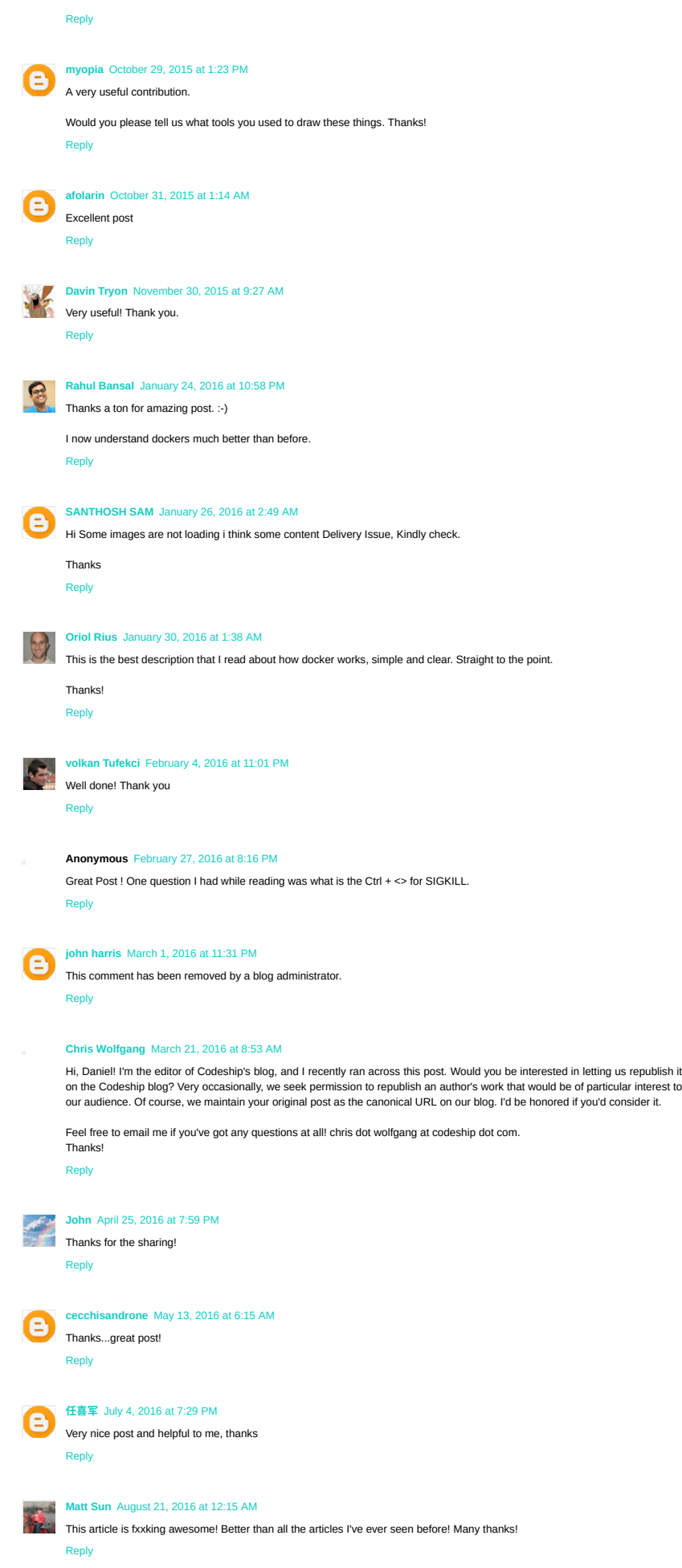

Probably Done Before: Visualizing Docker Contain... http://merrigrove.blogspot.com/2015/10/visualizin...

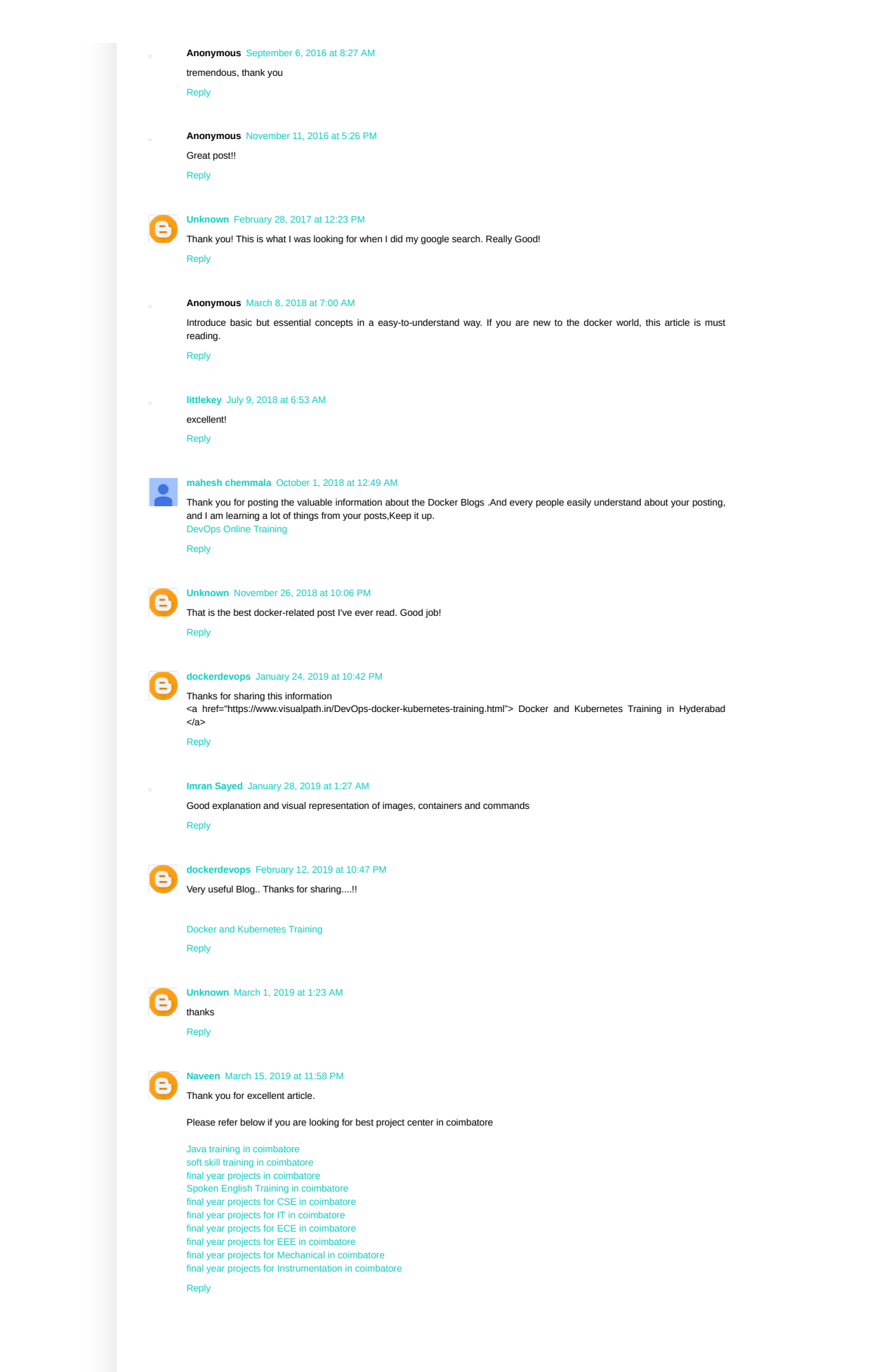

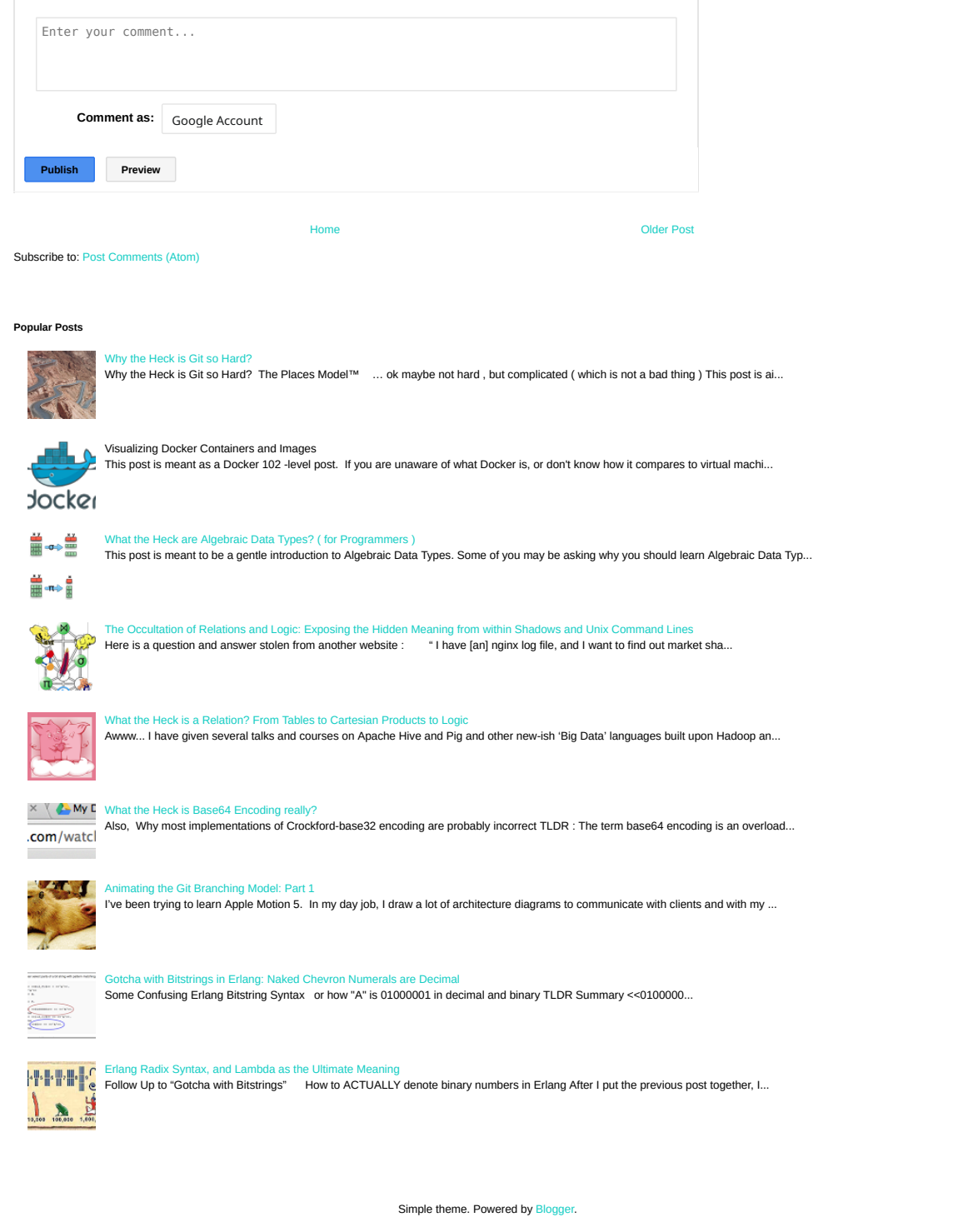